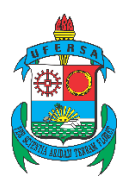

UNIVERSIDADE FEDERAL RURAL DO SEMI-ÁRIDO

CENTRO DE ENGENHARIAS

### DEPARTAMENTO DE ENGENHARIA E TECNOLOGIA

CURSO DE ENGENHARIA MECÂNICA

# **COMO ABRIR UM PROCESSO?**

## **1. Abrir o site da Divisão de Arquivo e Protocolo e baixar o REQUERIMENTO GERAL:**

## <https://diapproad.ufersa.edu.br/>

Clicar em "Termos de Requerimentos" e depois em "Requerimento Geral"

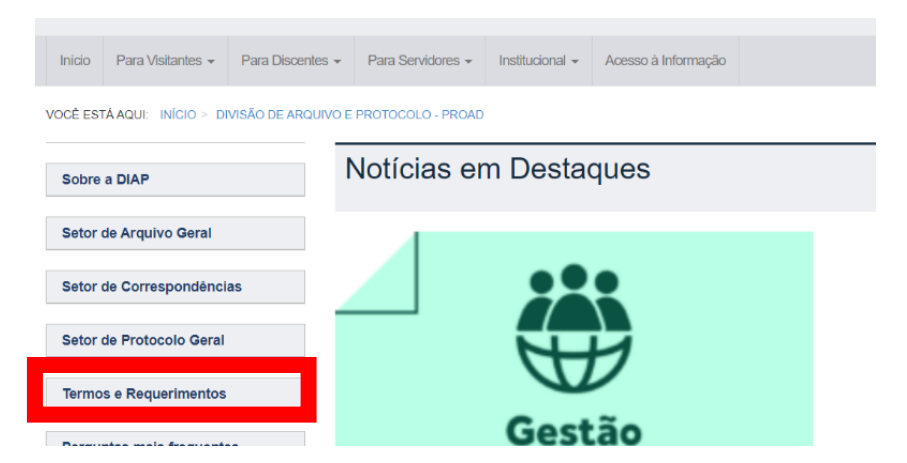

## Divisão de Arquivo e Protocolo - PROAD

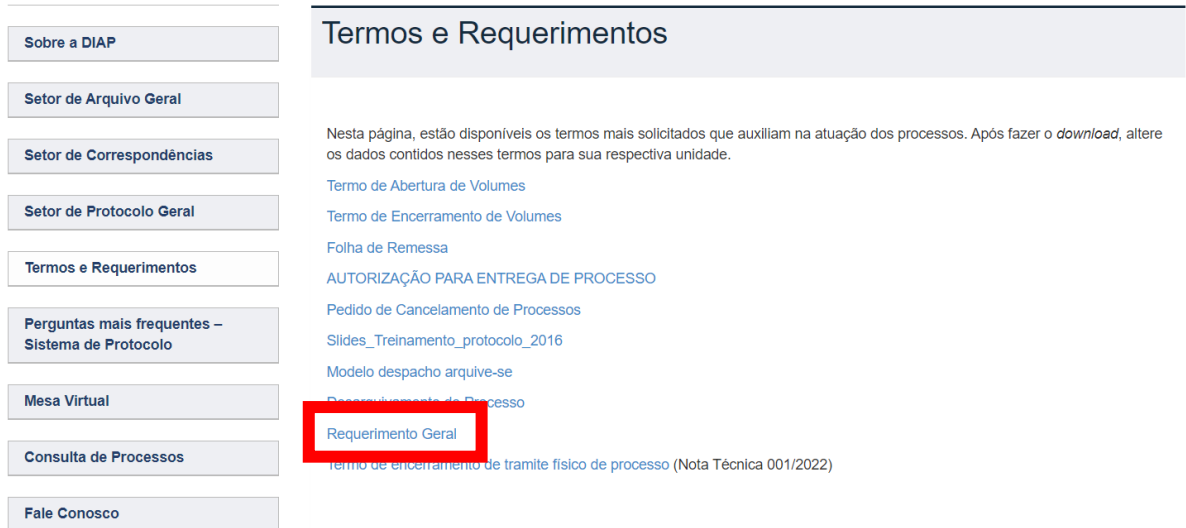

**2. Preencher o Requerimento Geral e anexar a documentação necessária formando um único arquivo PDF**

Sugestão de sites para juntar os arquivos:

<https://www.adobe.com/br/acrobat/online/merge-pdf.html> [https://www.ilovepdf.com/merge\\_pdf](https://www.ilovepdf.com/merge_pdf)

**3. Enviar o arquivo para o [protocolo@ufersa.edu.br](mailto:protocolo@ufersa.edu.br) e solicitar que seja encaminhado para a Coordenação do curso de Engenharia Mecânica**

Enviar uma cópia do e-mail para o [engmecanica@ufersa.edu.br](mailto:engmecanica@ufersa.edu.br) para dar ciência à coordenação.